## マイページ登録方法について

下記のいずれかの方法をお選びください。

1. URL: ttps://www6.e-atoms.jp/TACSPORTSWebUser/Account/LogIn(下記 1.画面①より)

2. または、右記 QR コードから (下記 2. 画面2より)ご登録をお願いいたします。

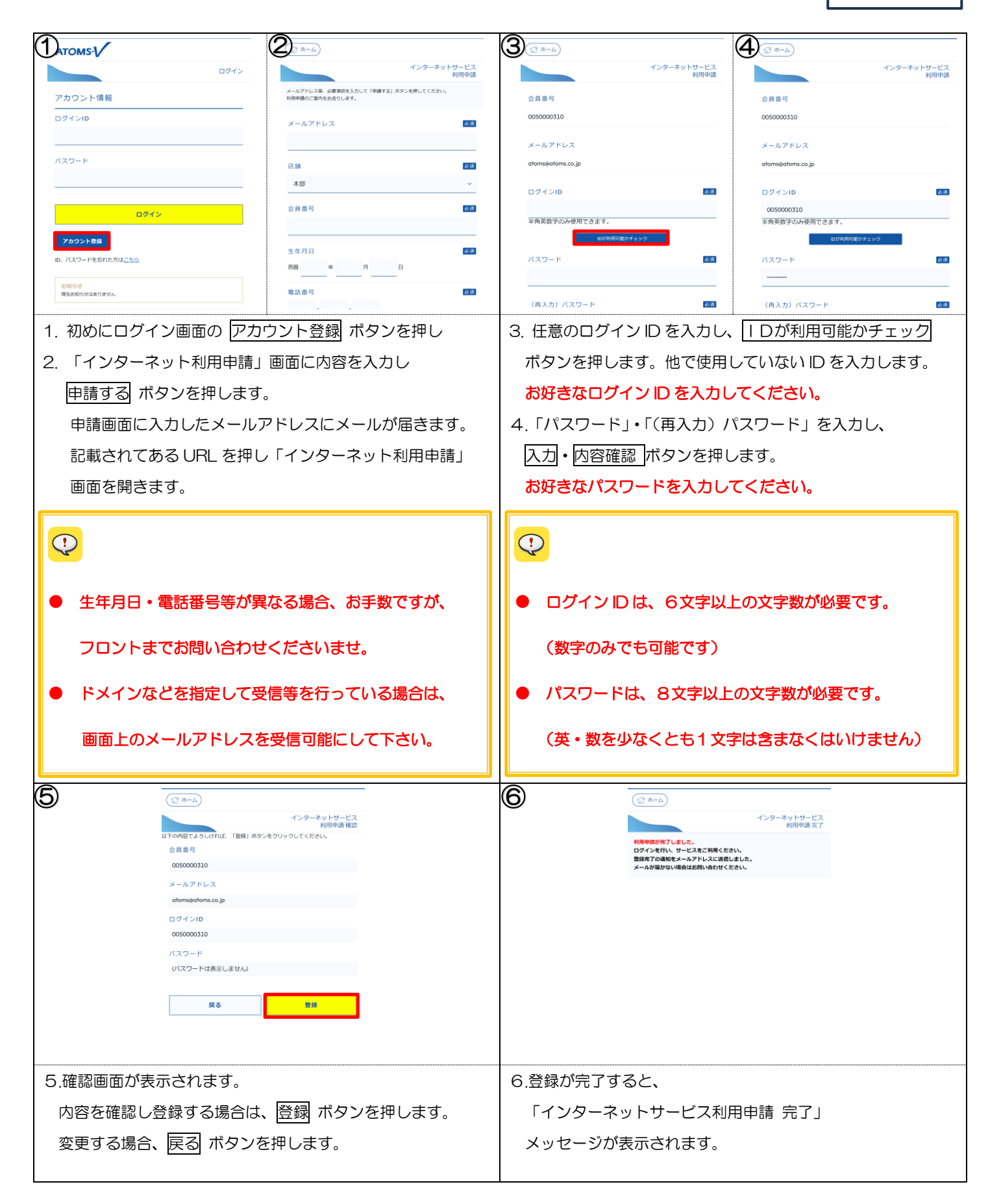

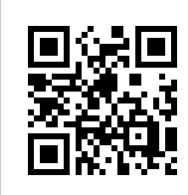